# **Mengudara** Bersama Linux

B<br>B<br>Exibed erbagai layanan multimedia terkini seperti IP TV, TV-Cable, dan multimedia 3G, dapat dengan mudah kita rasakan. Dengan adanya Internet, kita juga dapat membuat layanan *online streaming* menggunakan PC pribadi dan aplikasi multimedia streaming di Linux.

Seiring dengan majunya ilmu pengetahuan, penguasaan teknologi juga berkembang semakin cepat. Kalau dahulu sebuah TV 14 inch Black-White dan radio dengan frekuensi AM/SW sudah terasa sangat canggih, sekarang benda tersebut sudah dapat menjadi sebuah benda antik yang mungkin terdapat digudang rumah.

Kini kita *fl ashback* ke masa awal Linux dibuat. Pada awalnya, Linus men-*develop* Kernel Linux karena hobi semata. Tampilan serba teks, serta dukungan GUI yang masih buruk pada masa awal Linux dibuat, membuat orang pesimis akan masa depan Linux agar dapat berfungsi sebagai sistem operasi *desktop* yang lengkap.

Seiring dengan meningkatnya popularitas Linux, *desktop environment* yang terdapat di Linux berkembang semakin bagus. Beragam aplikasi grafik di Linux untuk berbagai keperluan, juga semakin mudah ditemukan pada suatu distro. Salah satunya adalah aplikasi untuk membuat layanan *online streaming*.

Dengan menggunakan aplikasi multimedia streaming, dengan menggunakan sebuah PC kita dapat mendistribusikan file video maupun audio ke PC lainnya, yang terdapat pada jaringan Intranet maupun jaringan Internet.

Di *platform* Windows, aplikasi SHOUTcast cukup banyak digunakan untuk membuat streaming server. Namun saat ini, SHOUTcast juga sudah menyediakan versi

Linux-nya. Selain SHOUTcast, masih terdapat beberapa aplikasi multimedia streaming lainnya yang dapat kita gunakan. Beberapa di antaranya adalah Icecast, FreeCast, phpStreamcast, FFmpeg, MuSE, dan VLC.

Untuk mengetahui lebih jauh mengenai aplikasi multimedia streaming yang terdapat di Linux, dalam rubrik "Alternatif" kali ini, kami mengulas sejumlah aplikasi multimedia streaming yang telah kami sebutkan di atas. Selamat menikmati!

#### **FFmpeg**

FFmpeg merupakan aplikasi multimedia lengkap, yang dapat digunakan untuk merekam, mengubah, dan melakukan streaming file audio dan video. Dalam paket FFmpeg, sudah terdapat libavcodec, sebagai pustaka codec utama untuk audio/video. FFmpeg di-*develop* menggunakan *platform* Linux, dan dapat dikompilasi diberbagai sistem operasi, termasuk Windows.

Dalam project FFmpeg, sudah terdapat beberapa komponen yang disertakan. Beberapa, di antaranya:

- FFmpeg.
- **•** FFserver.
- FFplay.
- $\bullet$  Libavcodec.
- $\bullet$  Libavformat.

Khusus untuk FFserver, aplikasi ini dapat kita gunakan untuk membuat server streaming, baik file audio maupun video.

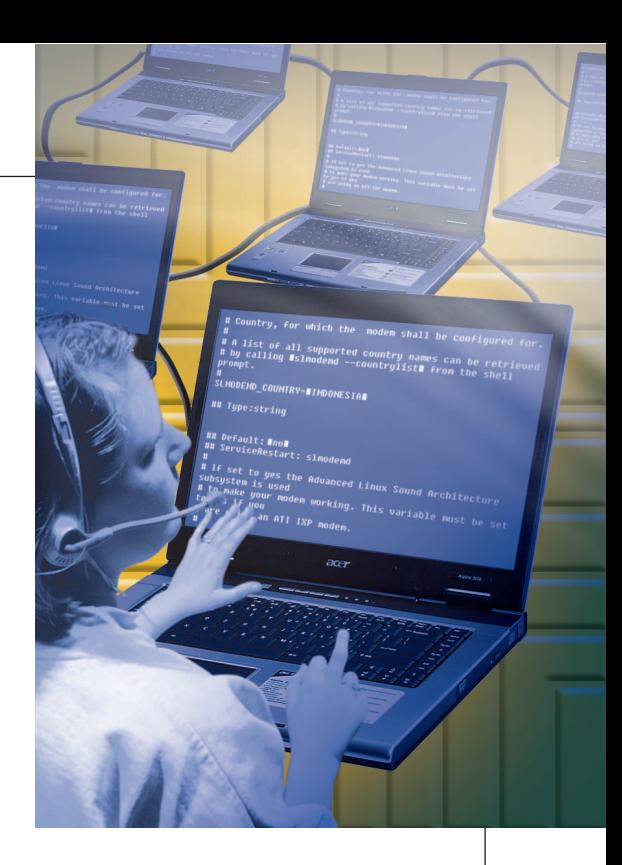

FFserver sudah mendukung penggunaan live feeds, dan streaming dari file dan pembagian waktu di live feeds. Untuk dapat menjalankan FFserver, konfigurasikan dahulu sejumlah parameter yang terdapat dalam file ffserver.conf. Setelah dikonfigurasi dengan baik, Anda dapat segera menjalankan service FFserver dan menjalankan FFmpeg untuk memulai layanan *broadcast.*

Untuk mengetahui lebih detail cara penggunaan FFserver, Anda dapat merujuk ke file dokumentasi FFserver maupun menanyakan langsung melalui milis FFmpeg, maupun IRC channel yang telah disediakan pihak FFmpeg.

#### **FreeCast**

FreeCast merupakan aplikasi berbasis Java, yang dapat digunakan untuk melakukan audio *peer-to-peer streaming*. Bagi para pendengar (*listener*), dengan menggunakan FreeCast, Anda dapat mendengarkan layanan radio streaming via Internet, yang dapat mengatur *resource* dengan *smart.* 

Dilihat dari sisi Broadcasters, FreeCast memungkinkan para broadcast menggunakan Internet tanpa adanya batasan dari sisi client. Para broadcaster dapat melakukan share dalam jumlah yang besar, tanpa pengeluaran lebih untuk membayar *bandwidth* tambahan.

Meskipun bersifat free, FreeCast telah dilengkapi dengan sejumlah fitur. Beberapa fitur yang dimiliki oleh FreeCast, antara lain

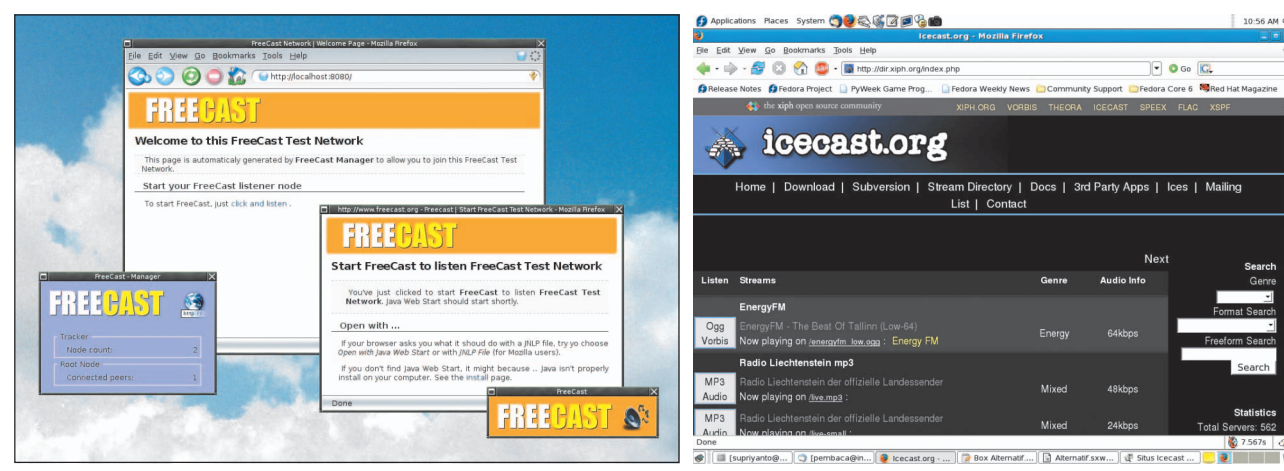

*embedded* audio atau video player, external media player support, tidak perlu melakukan konfigurasi di sisi user, free bitrate, kompatibel dengan aplikasi icecast, tracker statistik, kemudahan melakukan promosi jaringan FreeCast, dan komunikasi http melalui nodes.

Dalam arsitektur jaringan FreeCast, layanan stream berjalan dari satu atau lebih node. Setiap *node* dapat menerima, memainkan dan mengirimkan suatu *packet*. Setiap node yang terdapat pada jaringan FreeCast yang sama, dapat bergabung dalam jaringan tersebut untuk mendapatkan *tracker* yang sama.

Untuk menginstalasi FreeCast, diperlukan paket development Java yang telah terinstalasi dengan baik pada sistem Anda. Setelah itu, Anda dapat langsung menjalankan installer FreeCast untuk memulai proses instalasi. Setelah melewati proses instalasi, menu FreeCast akan langsung terbuka. Dalam menu ini, sudah tersedia shortcut yang menunjuk ke dokumentasi dan aplikasi FreeCast.

Berikutnya Anda dapat langsung melakukan konfigurasi FreeCast, dengan memulai beberapa start configuration sam*ples* yang terdapat pada FreeCast menu. Beberapa yang dapat Anda lakukan di menu ini antara lain, *Start Tracker, Start Root Node-audio example,* dan *Start Listener Node-audio example.*

 Untuk menyediakan layanan streaming di FreeCast, terdapat beberapa aplikasi yang daoat melakukan hal ini. Beberapa aplikasi yang dapat digunakan antara lain, Ices, Darkice, Oddcast, VLC media player, Flumotion, Icecast2, dan Ezstream.

#### **Icecast**

Salah satu aplikasi *audio streaming* yang cukup terkenal di dunia Linux adalah Icecast. Berbeda dengan SHOUTcast yang tidak bersifat *open source,* Icecast dilepas ke publik dengan lisensi GPLv2. Icecast dapat digunakan untuk membuat Internet *radio station*, atau jaringan *private* lainnya yang menjalankan jukebox. Aplikasi ini sangat serbaguna, di mana suatu format baru dapat segera ditambahkan secara mudah, dan mendukung format *open standards* untuk saling berinteraksi dan berkomunikasi.

Berikut ini beberapa fitur yang dimiliki oleh Icecast, mendukung streaming untuk (ogg speex, ogg flac, ogg midi, mp3), mendukung file intro-dapat diset per mount, setting mount-level baru, on-demand relays, global dan per-relay yang dapat diset, fallback to file, tambahan dalam menangani file intro, new url listener authenticator, htpasswd authenticator menggunakan struktur memory, dan update ke admin/web xslt interface.

Untuk dapat menginstalasi Icecast, pastikan paket yang dibutuhkan oleh Icecast seperti libxml2, libxslt, curl, dan ogg/vorbis, telah terinstalasi dengan baik pada sistem Anda. Setelah menginstalasi paket yang dibutuhkan, Anda dapat langsung menginstalasi paket Icecast.

Setelah paket Icecast terinstalasi, tahap selanjutnya adalah mengonfigurasi Icecast. Icecast memiliki sebuah file konfigurasi yang bernama icecast.xml. Untuk tahapan awal, kita cukup mengedit beberapa parameter yang terdapat pada file icecast.xml. Beberapa parameter yang perlu diedit, di antaranya:

**Tampilan aplikasi FreeCast yang terdapat di Linux. Daftar penyedia layanan streaming yang terdapat di situs Icecast.**

- <source-password>: akan digunakan oleh source client.
- <admin-password>: digunakan untuk mengakses fitur admin yang terdapat pada icecast.
- <listen-socket>: antara port dan bindaddress.
- · <logdir>: letak direktori file log berada.
- $\bullet$  <webroot>: tempat segala file static diletakkan.
- <adminroot>: direktori yang menyediakan admin xslt files.

Langkah selanjutnya setelah mengonfigurasi file konfigurasi adalah, Anda dapat segera menjalankan icecast dengan menggunakan perintah icecast -c /path/to/icecast.xml. Jika sudah tidak terdapat pesan error, Anda dapat mengecek file error.log icecast untuk memastikan kalau Icecast server sudah dapat berjalan dengan baik.

Dalam project Icecast, sudah terdapat beberapa koleksi program dan library yang dibutuhkan untuk melakukan streaming audio melalui Internet. Beberapa aplikasi yang terdapat pada Icecast, di antaranya:

- Icecast, aplikasi yang melakukan streams audio data kepada para pendengar.
- Libshout, librari yang melakukan komunikasi dengan Icecast server.
- IceS, aplikasi yang mengirimkan audio data ke Icecast servers.

Icecast juga membutuhkan sebuah aplikasi source client, yaitu *external program* yang bertanggung jawab dalam prngiriman data ke Icecast. Beberapa aplikasi source client yang dapat digunakan, antara lain, IceS, Muse, Darkice, IceGenerator, dan freej.

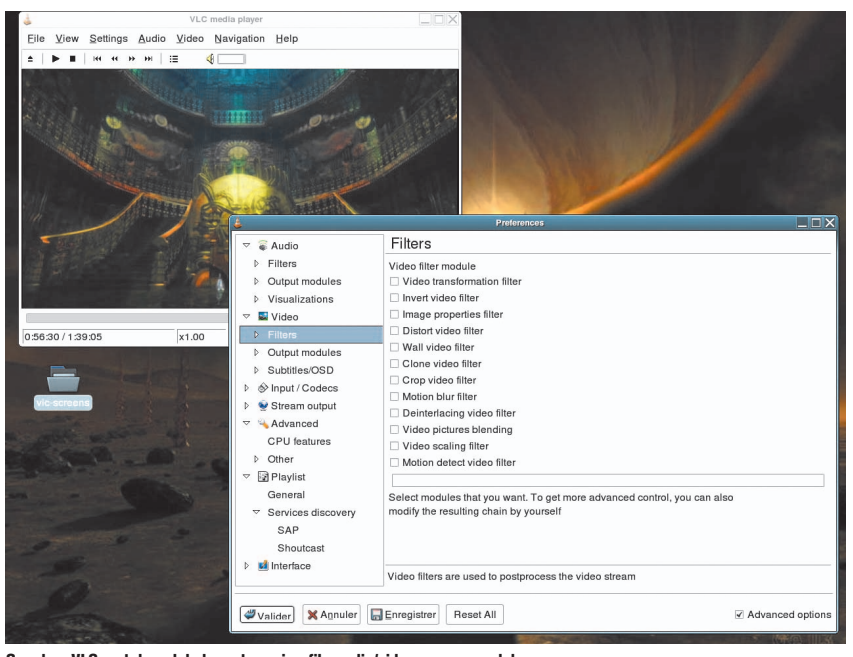

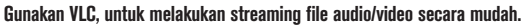

Setelah konfigurasi source client dilakukan, seharusnya Anda sudah dapat terhubung dengan Icecast server. Setelah source client terhubung, untuk mendengarkan lagu yang terdapat pada streaming server, Anda dapat membuka URL berikut di *browser, http://nomor\_ip\_server\_stream:port/letakdirektoriyangmenyediakan.m3u.*

Untuk dapat mendengarkan audio streaming yang terdapat pada Icecast server, selain menggunakan browser, Anda juga dapat menggunakan aplikasi media player. Beberapa aplikasi media player yang dapat digunakan untuk mengakses server streaming, antara lain Winamp, XMMS, Zinf, MPlayer, Xine, dan VLC.

*Support* yang diberikan oleh pihak Icecast juga cukup baik. Selain menyertakan file dokumentasi yang cukup lengkap, Anda juga dapat bertanya via *mailing list*, IRC, maupun e-mail yang telah disediakan oleh pihak developer Icecast.

#### **MuSE**

MuSE (*Multiple Streaming Engine*) merupakah aplikasi yang dapat digunakan untuk me -*mixing, encoding*, dan melakukan *network streaming* untuk suara. Aplikasi ini dibuat dengan menggunakan kode yang bersifat modular, dan mudah untuk digunakan kembali. Engine MuSE dapat digunakan untuk memainkan file MP3 atau OGG, mencampuradukkan keduanya bersama ke dalam 6 input stream, dan *reencode* semuanya secara bersamaan, dan melakukan proses *stream*  kembali ke jaringan.

MuSE juga dapat menghasilkan *encode stream* dalam waktu bersamaan, dan menyimpan hasil encoded audio ke sebuah file local.Stream yang dihasilkan oleh MuSE dapat dijalankan dari berbagai server, seperti Icecast, SHOUTcast, dan aplikasi streaming server lainnya yang sudah mendukung libshout.

Saat ini, project MuSE di-*develop* oleh para programmer yang terdapat di project Dyne. Sehingga tidak mengherankan jika aplikasi MuSE dapat ditemukan dengan mudah dalam distro Dyne:bolic.

#### **phpStreamcast**

Alternatif lain yang dapat Anda gunakan untuk membuat layanan streaming di Linux adalah phpStreamcast. Sesuai dengan namanya, aplikasi ini dibuat dengan bebasiskan PHP dan database MySQL.

phpStreamcast sendiri merupakan webfrontend untuk streamcast maupun streamdb, baik sebagai streaming, maupun engine *playlist* untuk Icecast.

Beberapa fitur yang dimiliki oleh php-Streamcast, antara lain:

- Mendukung streamcast dan stream-db.
- Mendukung semua operasi yang terdapat pada streamcast server (seperti change playlist, menambahkan request lagu, informasi lagu, dan beberapa status lainnya).
- Stream-db user dapat mencari playlist atau mem-*browse* melalui stream-db, menampilkan hasilnya di halaman terpisah, atau melihat histori lagu.
- $\bullet$  Tampilan skin phpStreamcast yang mudah diubah.
- Meningkatkan *system caching* yang dapat menurunkan komunikasi ke streamcast remote-console menjadi minimum.

Untuk menginstalasi phpStreamcast, pastikan paket yang dibutuhkan oleh php-Streamcast seperti streamcast atau streamcast-db, PHP >=4.1.0, dan beberapa modul PEAR, sudah terinstalasi dengan baik pada sistem Anda. Selanjutnya, Anda dapat mengikuti petunjuk instalasi paket php-Streamcast dalam file instalasi yang telah disertakan dalam paket tarball-nya.

### Beberapa hal seputar multimedia streaming

Karena multimedia streaming berjalan di dalam suatu jaringan, ada beberapa hal yang perlu di perhatikan dalam membuat layanan multimedia streaming.

1. Spesifikasi hardware.

Aplikasi multimedia, file multimedia (audio dan video), berukuran cukup besar dan cukup rakus akan memori. Untuk itu, spesifikasi hardware yang Anda miliki tidak boleh minim.

2. Bandwith.

 Jika menggunakan Internet untuk membuat layanan multimedia streaming, maka kebutuhan bandwith untuk streaming data merupakan suatu hal yang tidak dapat ditawar lagi.

3. Protocol dan Codec.

 Pemilihan protocol dan codec yang tepat, dapat meningkatkan kualitas streaming yang Anda buat. Untuk itu, pilih mode protocol dan codec yang sesuai untuk kebutuhan streaming Anda.

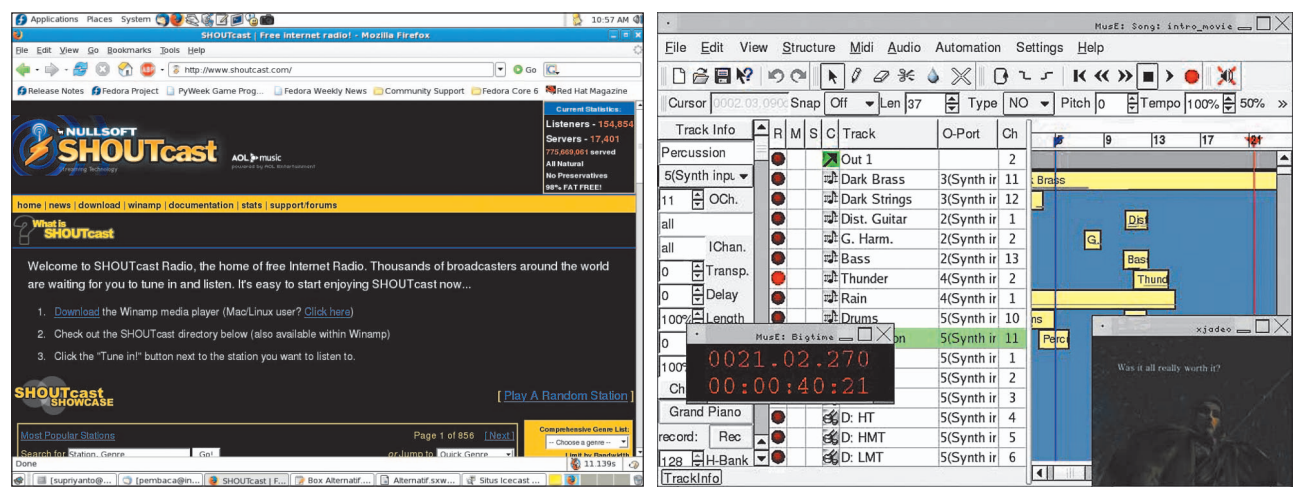

**Daftar online radio berbasis SHOUTcast pada situs SHOUTcast. Tampilan aplikasi MuSE.**

#### **SHOUTcast**

Winamp yang dibuat oleh Nullsoft, merupakan aplikasi terpopuler yang paling banyak digunakan untuk memutar format MP3 di lingkungan Windows. Selain cukup sederhana dan dapat berfungsionalitas dengan baik, Winamp merupakan aplikasi yang bersifat freeware,sehingga tidak memerlukan biaya untuk dapat menggunakan aplikasi ini.

Di dunia audio streaming, Nullsoft juga sudah mengeluarkan aplikasi bernama SHOUTcast, yang dapat berfungsi sebagai aplikasi server audio streaming. SHOUTcast dapat menggunakan format MP3 atau AAC, dan HTTP (dapat digunakan melalui multicast), sebagai transport protocol ke broadcast web radio, atau yang sering dikenal juga dengan istilah Internet radio. Aplikasi client dan server untuk SHOUTcast, juga sudah tersedia di platform Windows, FreeBSD, GNU/Linux, Mac OS X, Solaris, dan Windows Mobile (client saja).

Aplikasi SHOUTcast memungkinkan user untuk mengonfigurasi server Internet radio mereka sendiri. Output format yang didukung oleh multiple client, di antaranya Winamp, VLC media player, XMMS, Zinf, dan Apple iTunes. Dengan menggunakan aplikasi ini, user dapat men-*setting* radio server sesuai dengan yang mereka butuhkan. Penggunaan lainnya sering digabung juga dengan mendengarkan musik, menonton video, dan bergabung untuk mendengarkan Live event.

SHOUTcast banyak digunakan oleh para pengguna Internet broadcasting. Dengan menggunakan SHOUTcast, dimungkinkan untuk membuat layanan station Internet broadcasting secara murah. Hal ini cukup membantu bagi para *hobbyist* untuk mensetting jaringan broadcast tanpa mengeluarkan banyak biaya seperti hal-nya AM broadcasting atau FM radio station. Traditional radio station, juga banyak yang menggunakan SHOUTcast untuk menambah tayangan siaran mereka melalui web.

Pada situs SHOUTcast, Anda dapat menemukan ratusan radio broadcast yang menawarkan berbagai playlist lagu yang dapat Anda putar secara gratis. Bahkan jika Anda telah melakukan konfigurasi SHOUTcast, Anda dapat melakukan registrasi siaran radio broadcast buatan Anda, ke daftar situs SHOUTcast ini.

#### **VLC**

Pada platform Linux, Xine dan MPlayer sudah sangat dikenal sebagai aplikasi pemutar video yang paling banyak digunakan. Selain aplikasi tersebut, terdapat pula aplikasi bernama VideoLAN-VLC media player.

VideoLAN adalah aplikasi free software yang dapat digunakan untuk berbagai keperluan multimedia. Dalam project VideoLAN, sudah terdapat dua program yang dapat digunakan untuk membuat layanan steraming video. Kedua program tersebut, di antaranya:

 $\bullet$  VLC media player.

 Berfungsi sebagai server dan client untuk melakukan stream dan menerima network stream.

 $\bullet$  VLS (VideoLAN Server). Melakukan stream file MPEG-1, MPEG-2, dan MPEG-4, DVDs, digital satellite channel, digital terrestial television channel, dan live video di jaringan yang bersifat unicast maupun multicast.

Fitur yang dimiliki VLC juga sangat lengkap. Beberapa fitur yang dimiliki, di antaranya dapat mengenali berbagai format input media dan input formats, memiliki dukungan *codecs* yang cukup lengkap, fungsi *subtitles, fi lters*, fungsi *outputs*, dan fungsi streaming ke berbagai interface dan control.

Untuk menerima file streaming yang terdapat di jaringan melalui vlc, cukup ketikkan vlc <namafilestreaming>. VLC juga dapat menerima file streaming dari berbagai protocol seperti http, rtsp, udp, dan banyak lagi. Selain mendukung streaming untuk file video, VLC juga dapat digunakan untuk melakukan streaming file audio.

VLC merupakan aplikasi open source yang di-*development* cukup baik. Dokumentasi lengkap VLC, yang dapat kita *download* di situs resminya, memudahkan kita untuk mempelajari lebih lanjut segala fitur yang terdapat di VLC.

#### **Supriyanto** [supriyanto@infolinux.co.id]

### Referensi:

- $\bullet$ http://www.freecast.org
- $\bullet$ http://www.icecast.org
- $\bullet$ http://www.muse.dyne.org
- $\bullet$ http://www.adfinis.com/node/22
- $\bullet$ http://www.shoutcast.com
- $\bullet$ http://www.videolan.org
- $\bullet$  http://en.wikipedia.org/wiki/Streaming\_media